May 2021

## Rm: ACB 106<br>May 2021

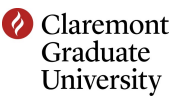

## **Instructions**

- 1. Turn on the TV by using the TV's remote control.
- 2. Use the TV remote to switch between displaying the in room computer, the DVD player, and your laptop.
- 3. Turn on the computer if you would like to use the in room computer (indicated by the green arrow).
- 4. If you are using your laptop, find the laptop cable in the drawer on the right side of the cabinet and connect your laptop to the ports, indicated by the blue circle in the picture.
- 5. If you need to use the in room web cam, first power on the in room computer. The web cam is located above the TV.
- 6. The in room volume can be controlled by the volume buttons on the TV's remote control.
- 7. The keyboard and mouse can be powered on by locating the power button on the bottom side of the keyboard and mouse.

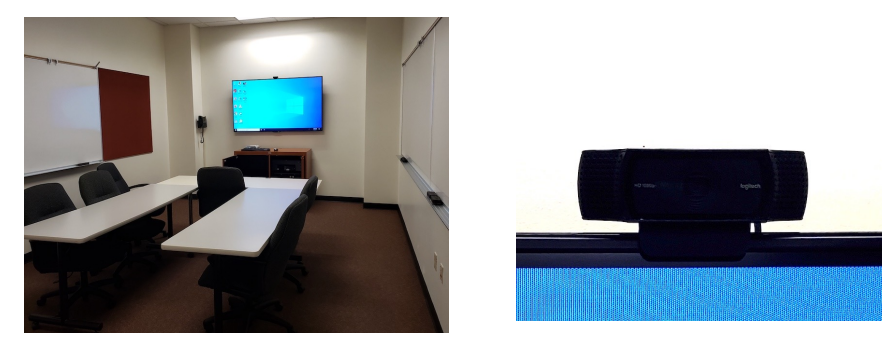

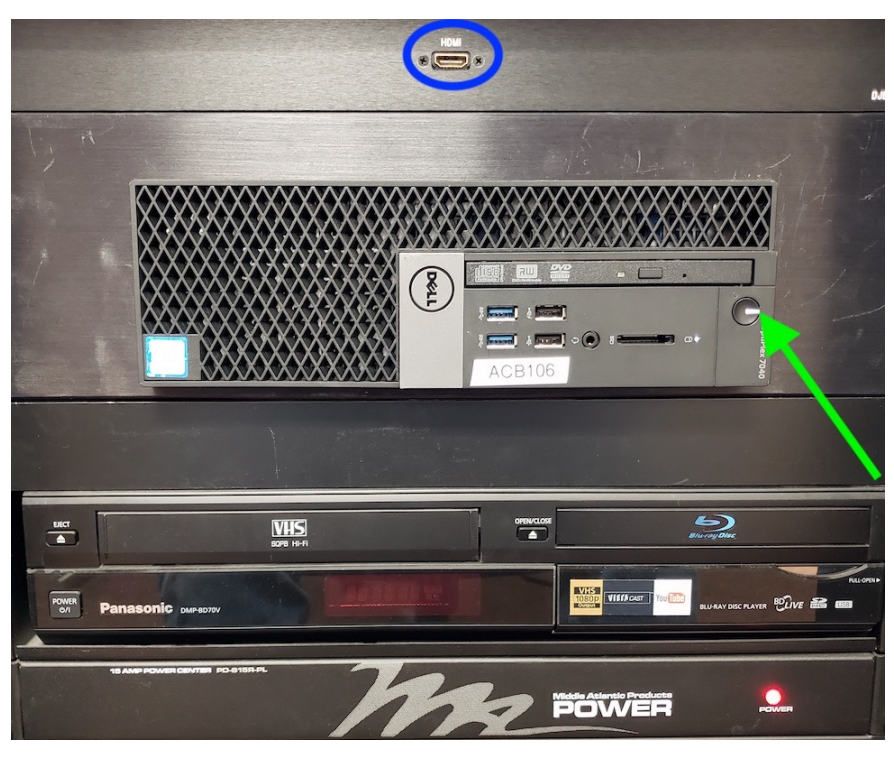

For assistance, call (909) 607-3695 or ext. 73695. Please note that you are not allowed to use the technology in this room if this room has not been reserved for your use. Please contact your department staff to reserve this room.